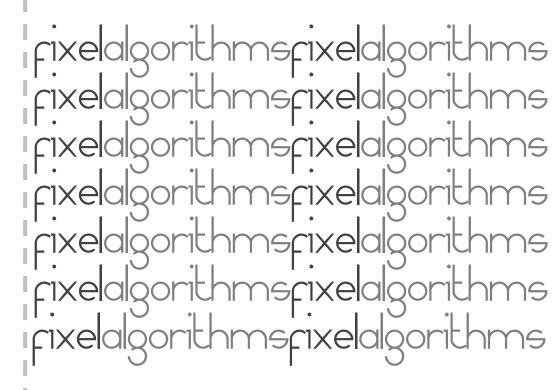

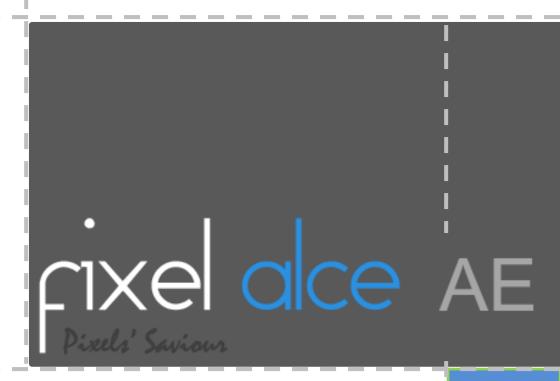

### Overview

IXelalgorithme

Fixel ALCE is an Local Contrast Enhancer.

ALCE features novel algorithm, to effectively improve and finely tune the Local Contrast of the image. ALCE applies "Auto Levels" locally on the image. No more Tonal Curves which fit only part of the image an leave the others dull and neglected. Using ALCE applies a perfect "Auto Level" tuned according

to the local tonal range of the pixels within the radius of operation.

**Fixel ALCE** is **Multi CPU accelerated** and compatible with computers with **SSE4** and Up.

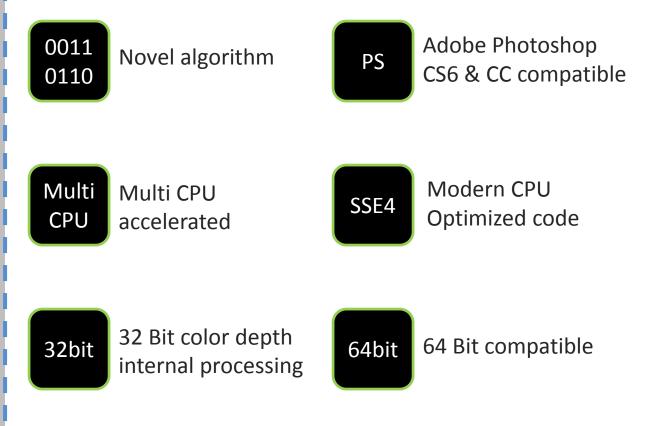

## Showcase

rixelalgorithms

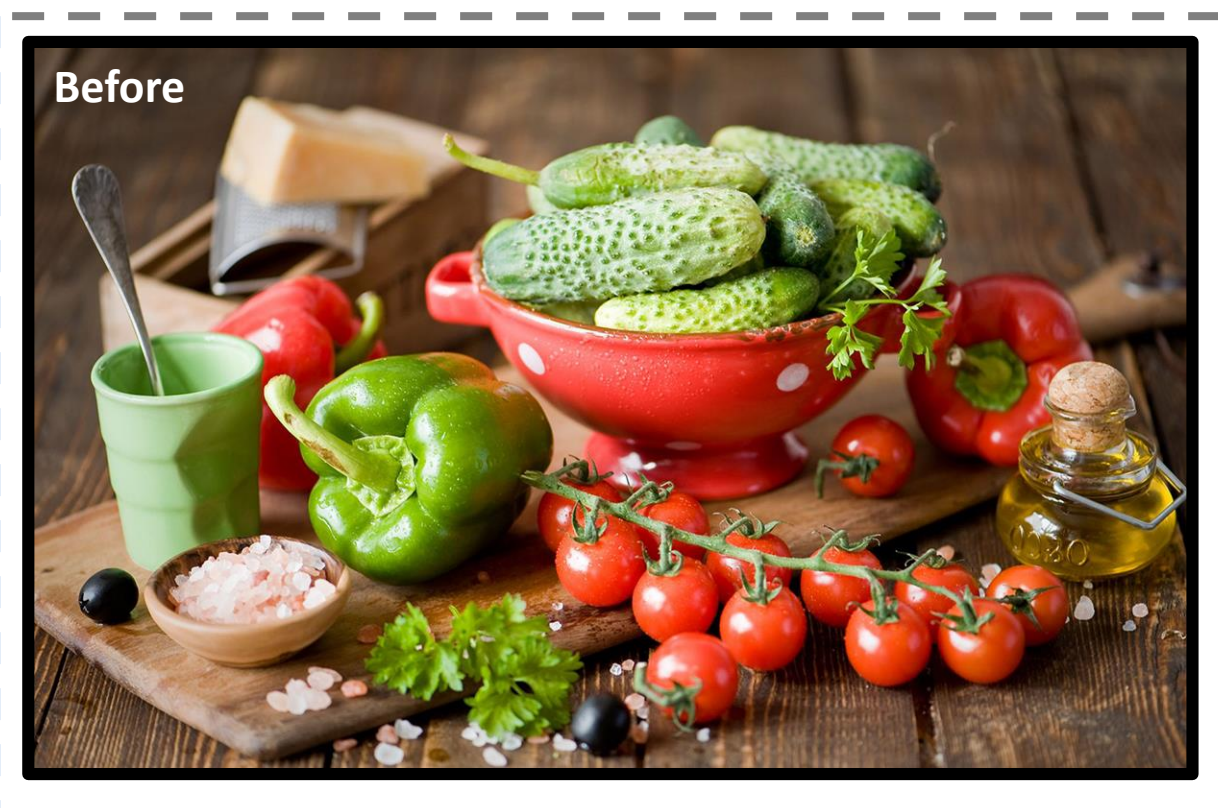

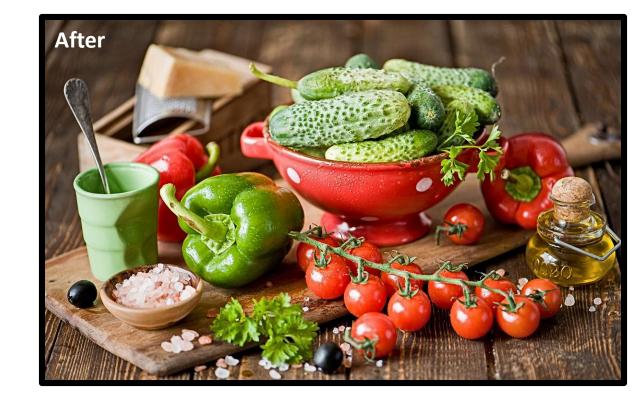

### Showcase

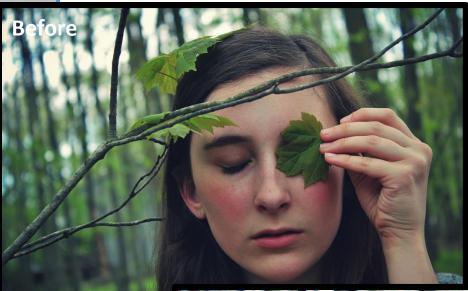

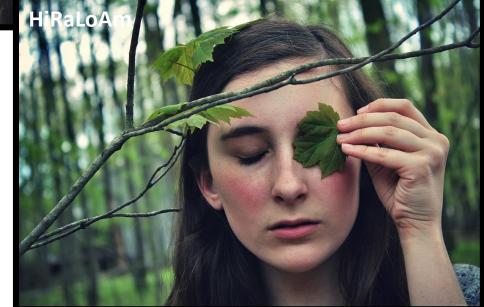

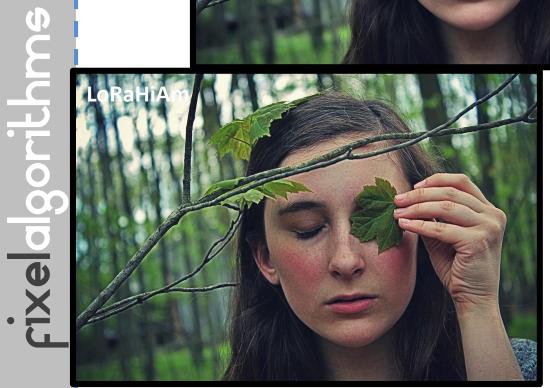

# Panel & Sliders (AE)

| Project 📕 🔓 Effect Controls: Flower.png 🔻 👻 📲 |              |          |       |   |
|-----------------------------------------------|--------------|----------|-------|---|
| Flower • Flower.png                           |              |          |       |   |
| ▼ <u>fx</u> Fixel ALCE 2                      | Reset        | Register | About | ۸ |
| Tilter Radius                                 | 10           |          |       |   |
| 🔿 Ö Suppress Halos                            | $\checkmark$ |          |       |   |
| Ö Intensity Level                             | 50           |          |       |   |
|                                               |              |          |       |   |
|                                               |              |          |       |   |
|                                               |              |          |       |   |
|                                               |              |          |       |   |
|                                               |              |          |       |   |
|                                               |              |          |       |   |
|                                               |              |          |       |   |
|                                               |              |          |       |   |
|                                               |              |          |       |   |

### + Filter Radius

+ Suppress Halos

+ Intensity Level

Sets the radius of interest of the filter. Larger radius applies "Auto Levels" to a larger group of pixels, while small radius keep the effect more local.

Suppress Halos created by local abruptions in tonality of the image.

Overall intensity of the effect.

# Installation Guide

- + Close Adobe After Effects if it is running.
- + Unzip the file "Fixel ALCE 2 AE 2.x.xxx.zip". Locate the folder by type (Windows / OS X).

#### + Windows Users:

Copy the unzipped file 'Fixel ALCE 2.x AE.aex' to folder C:\Program Files\Adobe\Adobe After Effects <Ver>\Support Files\Plug-ins\

#### + Mac Users:

Copy the unzipped file 'Fixel ALCE 2.x AE.plugin' to folder Applications/Adobe After Effects <Ver>/Plugins

#### + Fixel Algorithms Folder:

Any previous 2.x versions should be removed from the installation folder prior to installing new version. User is advised to create a sub folder named 'Fixel Algorithms'.

#### + Adobe Support for Plug In's:

- After Effects / Plug-ins

#### + Using the filter:

- Launch Adobe After Effects.
- Open After Effects Project.
- Open Fixel Algorithms Category in the Filter Panel.
- Double click *Fixel ALCE 2*.

#### + Having problems ?

Licensing Guide: <u>http://aescripts.com/knowledgebase</u> Please contact us for support: <u>fixel@fixelalgorithms.com</u>

# Thank You !

Thank you for buying Fixel Algorithm's product. We are doing our best efforts to deliver innovative, intuitive and useful products for our customers.

We invite you to visit <u>our page</u> at aeplugins.com.

If you have questions / feedback / complaints / suggestions on our product, please contact us – <u>fixel@fixelalgorithms.com</u>